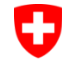

Schweizerische Eidgenossenschaft Schweizerische Eidger<br>Confédération suisse<br>Confederazione Svizz Confederazione Svizzera Confederaziun svizra

Bundesamt für Strassen ASTRA

#### IT-DOKUMENTATION

MISTRA TRASSEE - TRA *Release Notes*

*Release 2.4.0*

*Ausgabe 2024 V 2.4.0 ASTRA 61 015*

## **Impressum**

#### **Autoren / Arbeitsgruppe**

Jürg Bodenmann vico group

**Herausgeber** Bundesamt für Strassen ASTRA Abteilung Strassennetze N Standards und Sicherheit der Infrastruktur SSI 3003 Bern

© ASTRA Ausgabe 2024 Abdruck – ausser für kommerzielle Nutzung – unter Angabe der Quelle gestattet.

## **Inhalt**

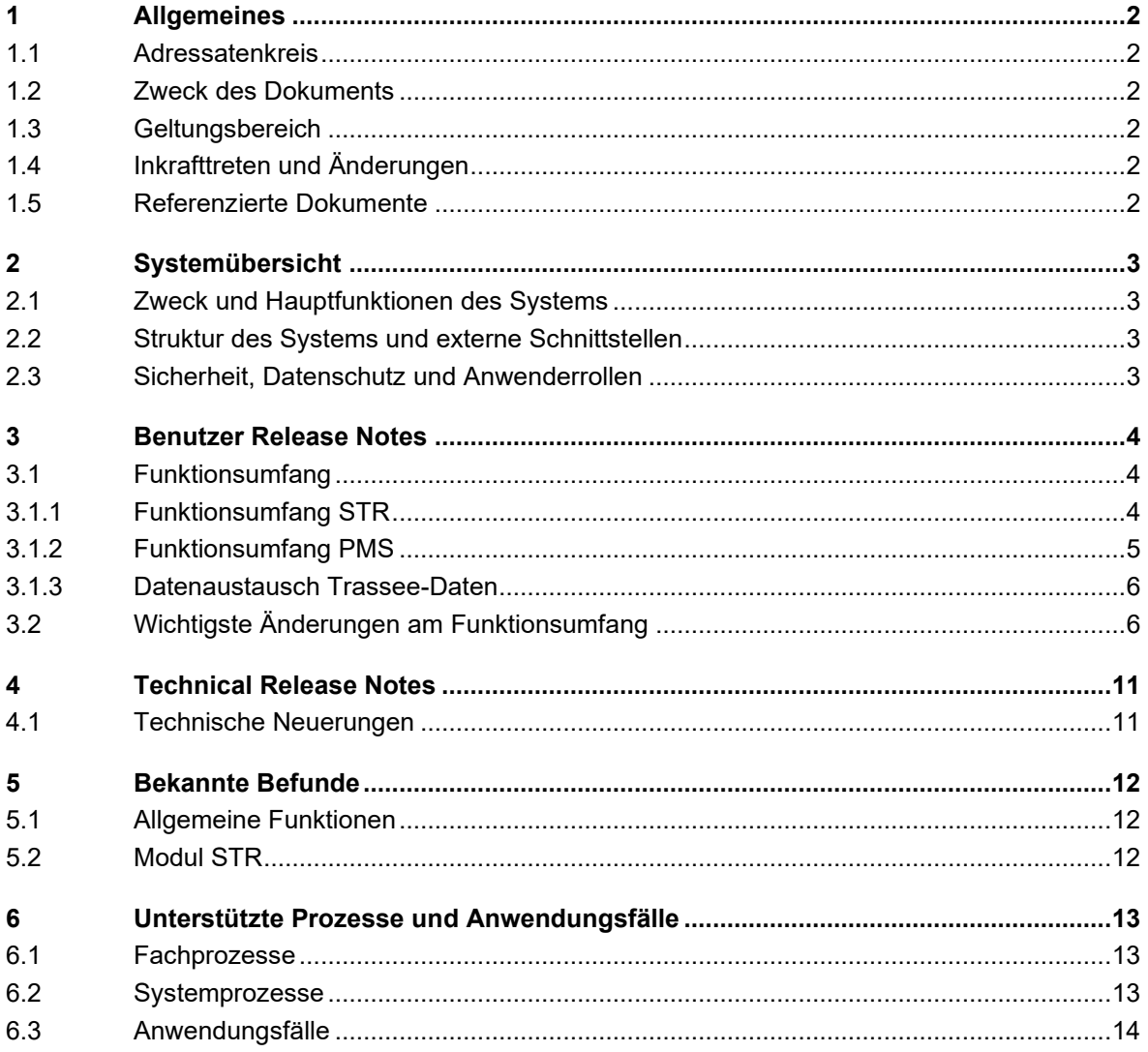

## <span id="page-3-0"></span>**1 Allgemeines**

### <span id="page-3-1"></span>**1.1 Adressatenkreis**

Die Release Notes richten sich an die **Benutzer** von Trassee.

### <span id="page-3-2"></span>**1.2 Zweck des Dokuments**

Die Release Notes beschreiben die Änderungen der aktuellen (neuen) Version der Fachapplikation Trassee im Vergleich zu ihrer Vorgängerversion.

### <span id="page-3-3"></span>**1.3 Geltungsbereich**

Diese Ausgabe der Release Notes bezieht sich auf das Release Frühling 2024 von Trassee und gilt für die Version 2.4.0.

## <span id="page-3-4"></span>**1.4 Inkrafttreten und Änderungen**

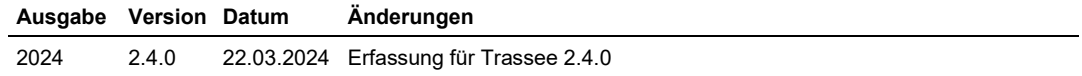

## <span id="page-3-5"></span>**1.5 Referenzierte Dokumente**

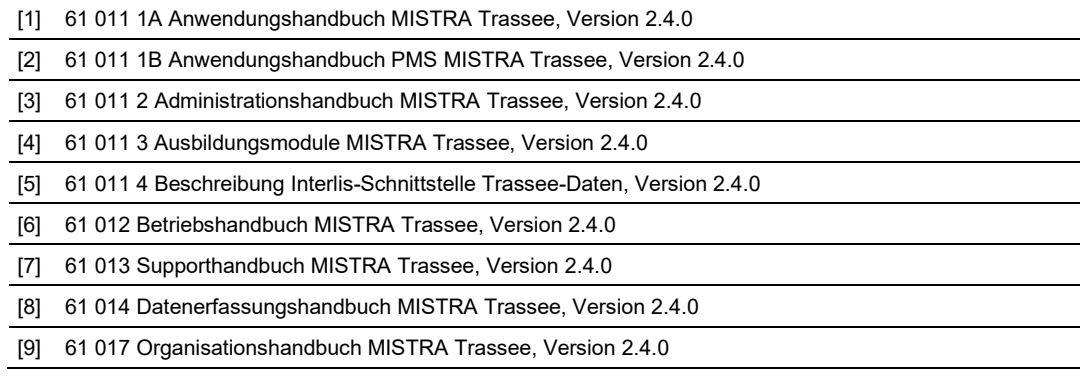

## <span id="page-4-0"></span>**2 Systemübersicht**

## <span id="page-4-1"></span>**2.1 Zweck und Hauptfunktionen des Systems**

Die Fachapplikation Trassee dient der Verwaltung und Auswertung verschiedener Objekttypen zum Strassenraum, wie Geometrie und Nutzung, Fahrbahnaufbau, Fahrbahnzustand, etc.

Trassee enthält ausserdem verschiedene Funktionen zur Unterstützung der Erhaltungsplanung.

Weitere Informationen zu den Hauptfunktionen sind im Datenerfassungshandbuch [8] enthalten.

## <span id="page-4-2"></span>**2.2 Struktur des Systems und externe Schnittstellen**

Die Struktur des Systems und die externen Schnittstellen sind im Betriebshandbuch [6] beschrieben.

## <span id="page-4-3"></span>**2.3 Sicherheit, Datenschutz und Anwenderrollen**

Die Sicherheit, der Datenschutz und die Anwenderrollen sind im Administrationshandbuch [3] beschrieben.

## <span id="page-5-0"></span>**3 Benutzer Release Notes**

## <span id="page-5-1"></span>**3.1 Funktionsumfang**

Die fachlichen Erläuterungen und die Grundsätze und Empfehlungen für die Erfassung der Daten sind im **Datenerfassungshandbuch** [8] beschrieben. Dieses Handbuch ist auf Deutsch und Französisch im [DMS MISTRA](https://portal.collab.admin.ch/sites/806-DMS-MISTRA/TRA/Dokumente/BE%20Betrieb) (unter DMS MISTRA > TRA Trassee > BE Betrieb > 04 Datenerfassungshandbuch) verfügbar.

Der zur Verfügung stehende Funktionsumfang ist im **Anwendungshandbuch** [1] und im **Anwendungshandbuch PMS** [2] beschrieben. Diese Handbücher sind in Deutsch, Französisch und Italienisch im **DMS MISTRA** (unter [DMS MISTRA](https://portal.collab.admin.ch/sites/806-DMS-MISTRA/TRA/Dokumente/BE%20Betrieb) > TRA Trassee > BE Betrieb > 01 Anwendungshandbuch) verfügbar.

Das **Abkürzungsverzeichnis** und das **Glossar** zu Trassee werden im Anwendungshandbuch geführt, siehe [1].

Die folgenden Kapitel geben einen kurzen Überblick über den Funktionsumfang der aktuellen Version.

#### <span id="page-5-2"></span>**3.1.1 Funktionsumfang STR**

Die Fachapplikation Trassee (TRA) dient in der aktuellen Version der Verwaltung der folgenden Objekttypen zum Strassenraum:

- − Erhobene Geometrie und Nutzung
- − Fahrbahnaufbau
- − Erhobene Fahrbahnmerkmale
	- − Erhobener Fahrbahnzustand
		- − Hauptindizes
		- − Hauptgruppen
		- − Lärm und Textur
		-
	- − Erhobene Neigungen und Radien
- − Nebenstreifen
- − Fahrzeug-Rückhaltesysteme (FRS)
	- − Längsseitige FRS
	- − Anpralldämpfer
- − Dokumente / Fotos

Aus der erhobenen Geometrie und Nutzung, den Schichten des Fahrbahnaufbaus und den erhobenen Daten der Fahrbahnmerkmale leitet TRA die jeweils **aktuelle Sicht** ab:

- − Aktuelle Geometrie und Nutzung
- − Fahrbahnoberfläche
- − Aktuelle Fahrbahnmerkmale
	- − Aktueller Fahrbahnzustand
		- − Hauptindizes
		- − Hauptgruppen
		- − Lärm und Textur

− …

− Aktuelle Neigungen und Radien

Fahrbahnzustände werden **als abgelaufen markiert**, wenn nach der Zustandserhebung eine neue Deckschicht eingebaut wurde. Diese Fahrbahnzustände sind ab dem Ablaufdatum nicht mehr in der aktuellen Sicht enthalten.

Alle Informationsobjekte sind den jeweiligen **Projekten** zugeordnet, welche die entsprechenden Daten geliefert haben (siehe dazu auch Datenerfassungshandbuch [8], Kapitel 5.6). Zu Projekten mit Belagsarbeiten können der Zeitraum und die betroffenen Strecken erfasst werden.

Die Informationsobjekte können basierend auf einer **räumlichen Selektion** in der Karte, im **Achsband** und in der **Datenliste** visualisiert werden. Im **Querprofil** kann die Geometrie und der Fahrbahnaufbau an einer beliebigen Achsposition angezeigt werden. Die Datenliste unterstützt weitere Funktionen wie Sortieren, Filtern und Export nach Excel.

Wird ein einzelnes Informationsobjekt in einer dieser Ansichten angewählt, so wird es in allen Ansichten markiert.

Mit Hilfe des **Referenzdatums** kann die Situation für jedes beliebige Datum dargestellt werden. Die aktuelle Sicht zeigt dann die Fahrbahnoberfläche und die aktuellen Fahrbahnmerkmale für das gewählte Datum.

Mittels **Abfragen** nach räumlichen, zeitlichen und fachlichen Kriterien kann gezielt nach bestimmten Informationsobjekten gesucht werden. Die Resultate werden in der Karte und in der Datenliste angezeigt.

In der aktuellen Version von TRA werden Reporte der Karte, des Achsbands, des Querprofils und zur Statistik unterstützt. Statistiken werden zur **Geometrie und Nutzung**, zur **Fahrbahnoberfläche** und zu den **Fahrbahnmerkmalen** angeboten.

#### <span id="page-6-0"></span>**3.1.2 Funktionsumfang PMS**

Der PMS-Prozess Trassee ist im Datenerfassungshandbuch [8], Kapitel 7 beschrieben und besteht aus den folgenden Teilprozessen:

- − **Mehrjahresplanung anlegen**
- − **Erhaltungsobjekte bilden und bewerten**
- − **Erhaltungsmassnahmen zuordnen**
- − **Mehrjahresplanung auswerten**

In der aktuellen Version von TRA ist dieser PMS-Prozess nicht automatisiert und wird hauptsächlich manuell durchgeführt. Die Resultate einer Mehrjahresplanung (Liste der Erhaltungsobjekte mit ihrer Bewertung, die zugeordneten Erhaltungsmassnahmen mit ihren Kosten und deren Verteilung auf die Jahre) kann nach Excel exportiert werden.

In TRA ist eine **Zustandsprognose** verfügbar, die eine wichtige Grundlage für die Auswahl der geeigneten Erhaltungsmassnahme und der passenden Anwendungsjahre ist. Die Zustandsprognose basiert auf verschiedenen Verhaltensklassen, die individuell für jedes Erhaltungsobjekt und jedes Zustandsmerkmal festgelegt werden können. Jeder Verhaltensklasse ist eine Verlaufskurve zugeordnet, die jeweils beim Einbaujahr der Deckschicht ansetzt. Die Zustandsprognose ist auch für den Zeitraum nach der Erhaltungsmassnahme verfügbar und kann dort über eine eigene Verhaltensklasse gesteuert werden.

#### <span id="page-7-0"></span>**3.1.3 Datenaustausch Trassee-Daten**

Nebst der Erfassung und Anzeige der Daten in der Benutzeroberfläche, können die Trassee-Daten auch über Offline-Schnittstellen integriert und bezogen werden:

- − Export und Import im **Interlis-Format**: Dazu wurden entsprechende ILI-Modelle für die STR- und PMS-Daten entwickelt (und in der "Beschreibung Interlis-Schnittstelle Trassee-Daten" dokumentiert).
- − Export im **GIS-Format**: Die STR- und PMS-Daten können auch in eine "ESRI File Geodatabase" exportiert werden. Dabei werden auch die Geometrien für die Darstellung in der Karte mitgegeben.
- − Export in **Excel**: Die in der Datenliste angezeigten Daten können in eine Excel-Datei exportiert werden.

## <span id="page-7-1"></span>**3.2 Wichtigste Änderungen am Funktionsumfang**

In diesem Kapitel werden die wichtigsten Änderungen am Funktionsumfang des Release 2.4.0 gegenüber dem Release 2.3.0 beschrieben.

**Inventarobjekt-Typ 4C Unterführungen**: Neu werden in TRA auch die Inventarobjekt-Typen 4C Unterführungen angezeigt:

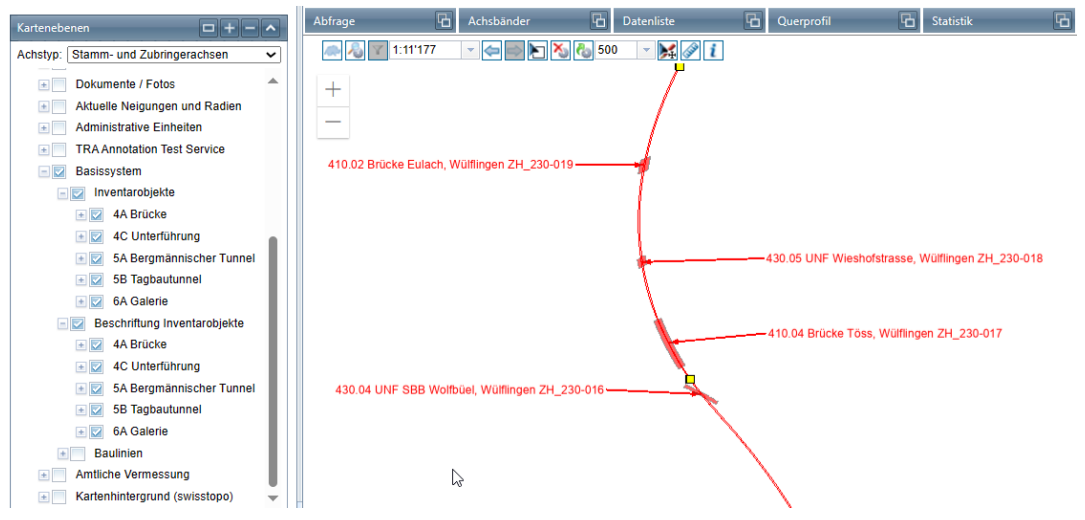

Der Typ wurde ergänzt, da die Abgrenzung zwischen den Typen 4A und 4C in der Richtlinie Inventarobjekte nicht geregelt ist und teilweise Unterführungen erfasst sind, die sich in der Bauweise nicht von Brücken unterschieden.

**Achsband Inventarobjekte**: In TRA steht jetzt ein Achsband mit den Inventarobjekten zur Verfügung:

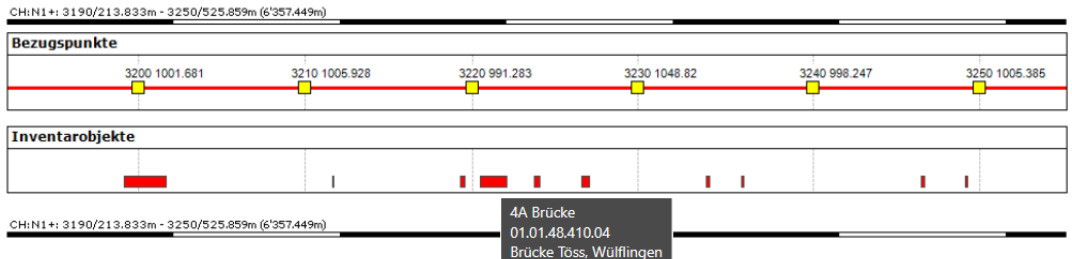

Die Inventarobjekte und deren Anfangs- und End-Ort werden durch geometrischen Verschnitt der Achse mit den Inventarobjekten gebildet. Es werden die in TRA konfigurierten Inventarobjekt-Typen gezeigt, aktuell sind dies 4A, 4C, 5A, 5B und 6A.

Die Darstellung (Farben und Linien) sind gleich wie in der Karte und gleich wie im Basissystem. Wenn die Maus auf ein Inventarobjekt geführt wird, so werden in einem Tooltip der Typ, die Nummer und der Name des Inventarobjekts angezeigt.

**RBBS-Bezug im Info-Tool**: Wenn in der Karte das Info-Tool aktiviert und mit der Maus auf eine Achse geklickt wird, so zeigt das Info-Tool auch den RBBS-Bezug des geklickten Punkts auf diese Achse:

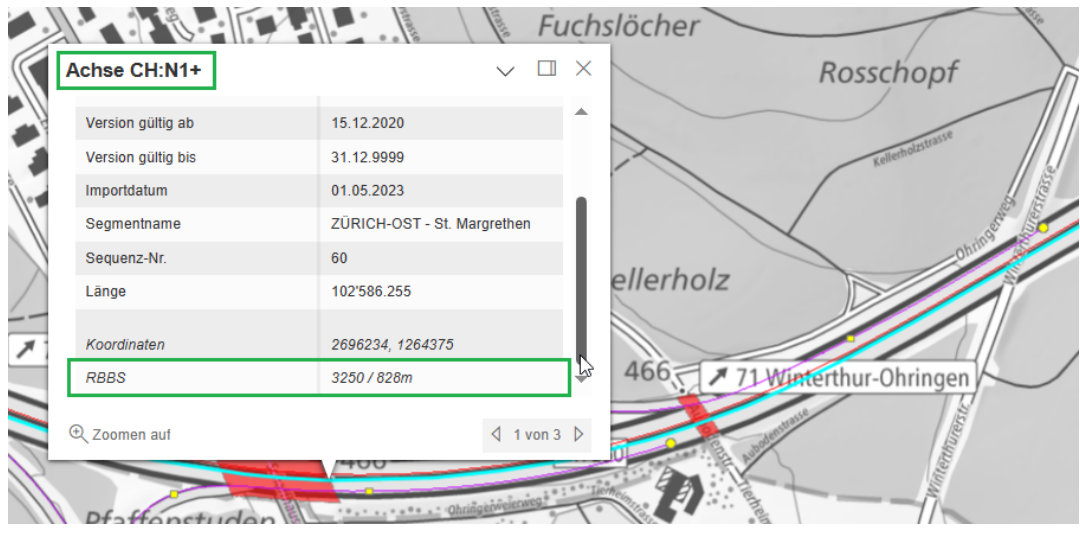

Die Funktion ist nützlich, um z.B. den Anfangs- und End-Ort eines Inventarobjekts oder einer im Luftbild sichtbaren Position (Widerlager einer Brücke, Belagswechsel, etc.) zu ermitteln.

**Nur massgebendes Einbaujahr der Schichten**: Damit die Zustandsprognose einen klar definierten Startpunkt hat, wird in den Erhaltungsobjekten pro Schicht nur noch das massgebende Einbaujahr festgehalten (früher ältestes und jüngstes Einbaujahr):

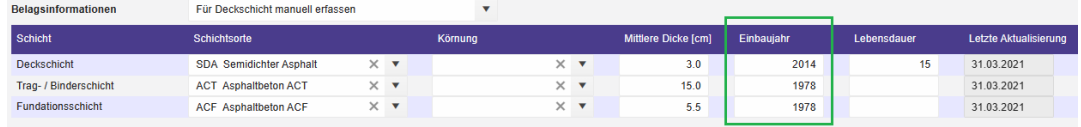

**Namen der Erhaltungsobjekte eindeutig halten**: Beim Kopieren und Aufteilen von Erhaltungsobjekten wurden bisher zwei Erhaltungsobjekte mit identischem Namen erzeugt. Neu wird dem neuen Erhaltungsobjekte jeweils auch ein neuer Name zugewiesen, wobei hierzu die gleiche Logik genutzt wird, wie wenn ein neues Erhaltungsobjekt im Streifenband gebildet wird.

**Aggregierte Noten pro Jahr**: Die aggregierten Noten werden für jedes Jahr berechnet, in welchem der Fahrbahnzustand erhoben wurden und in einem neuen Register «Fahrbahnzustand» übersichtlich dargestellt:

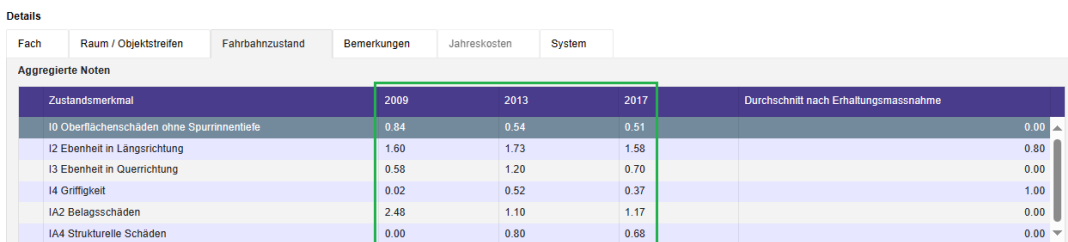

Die Fahrbahnzustände werden ab dem massgebenden Einbaujahr der Deckschicht aggregiert. Falls kein Einbaujahr der Deckschicht erfasst ist, werden die Fahrbahnzustände ab dem Jahr 2000 berechnet. Die dadurch sichtbare Entwicklung der Fahrbahnzustände kann helfen, das Einbaujahr der aktuellen Deckschicht zu ermitteln.

**Zustandsmerkmale für Zustandsprognose konfigurieren**: Die für die Zustandsprognose verfügbaren Zustandsmerkmale sind in der allgemeinen Konfiguration definiert:

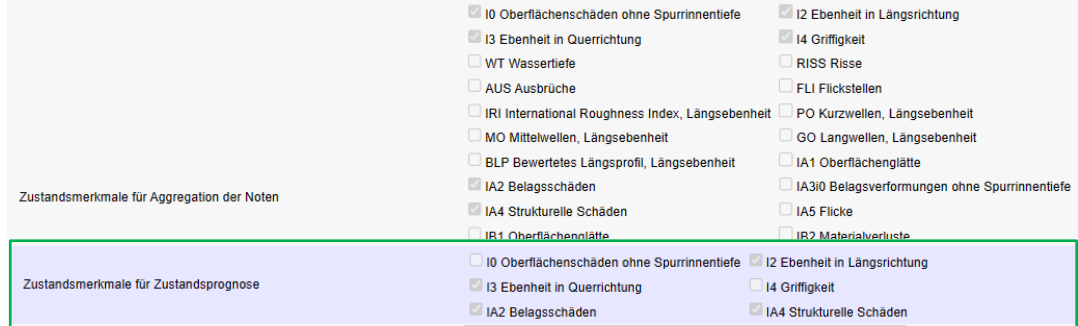

Die Zustandsprognose bedingt, dass für dieses Zustandsmerkmal eine aggregierte Note berechnet wird.

**Zustandsprognose in Mehrjahresplanung konfigurieren**: In der Mehrjahresplanung kann konfiguriert werden, für welche Zustandsmerkmale aggregierte Noten und für welche eine Zustandsprognose berechnet werden:Details

Fach Zustandsmerkmale Bemerkungen System Zustandsmerkmal Aggregation der Noten **Zustandsprognose** 10 Oberflächenschäden ohne Spurrinnentiefe  $\overline{Ja}$ **Nain** I2 Ebenheit in Längsrichtung  $_{\text{Ja}}$  $Ja$ 13 Ebenheit in Querrichtung  $_{\text{Ja}}$  $Ja$ 14 Griffigkeit Ja **Nein** IA2 Belagsschäden  $Ja$ Ja **Example: 18**<br>IA4 Strukturelle Schäden .<br>Ia Details Zustandsmerkmale Zustandsmerkmal IA4 Strukturelle Schäden  $\mathbb{Z}$ Aggregation der Noten Ja  $\times$   $\overline{\phantom{0}}$  $\times$   $\overline{\phantom{0}}$ Zustandsprognose  $Ja$ 

**Verlaufskurven verwalten**: Um für ein Zustandsmerkmal die Zustandsprognose berechnen zu können, müssen vorgängig vom Administrator die möglichen Verlaufskurven für dieses Zustandsmerkmal erfasst werden. Dazu steht unter dem Menüpunkt *PMS > Verlaufskurven für Zustandsprognose* eine neue Seite zur Verfügung:

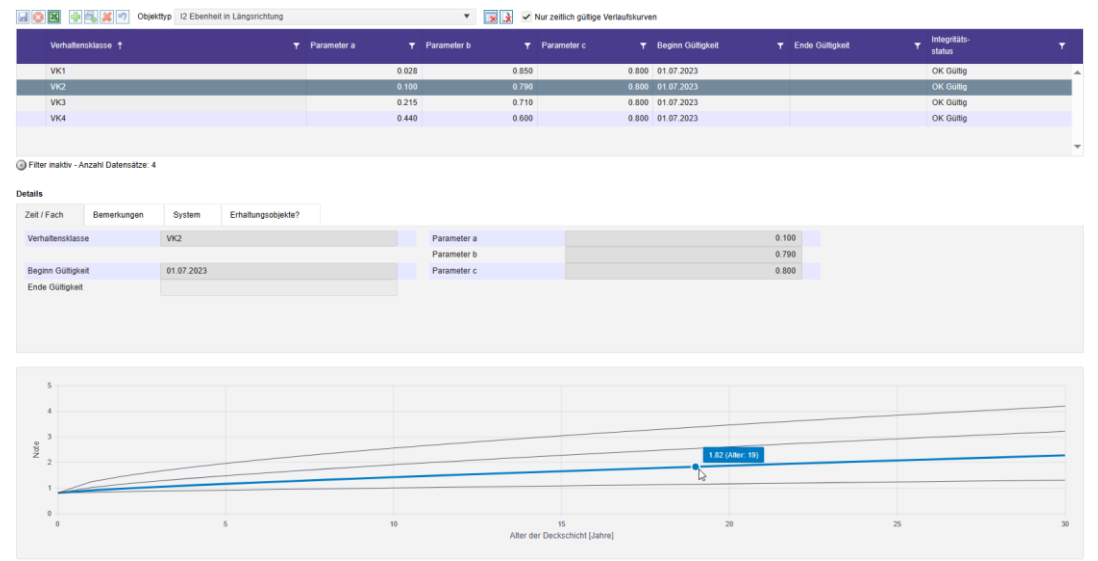

Die Verlaufskurve basiert auf der Formel **a \* t <sup>b</sup> + c**. Die Parameter a, b und c können erfasst werden, t steht für das Belagsalter in Jahren. Aktuell sind für jedes Zustandsmerkmal vier Verlaufskurven erfasst, die jeweils den **Verhaltensklassen** VK1 (beste Entwicklung) bis VK 4 (schlechteste Entwicklung) zugewiesen sind.

**Zustandsprognose in Erhaltungsobjekten nutzen**: Für jedes Erhaltungsobjekt kann pro Zustandsmerkmal die Verhaltensklasse ausgewählt werden, nach deren Verlaufskurve sich der Fahrbahnzustand voraussichtlich entwickeln wird. Mit einer zweiten Verhaltensklasse wird festgehalten, wie sie der Fahrbahnzustand voraussichtlich nach der Erhaltungsmassname entwickeln wird:

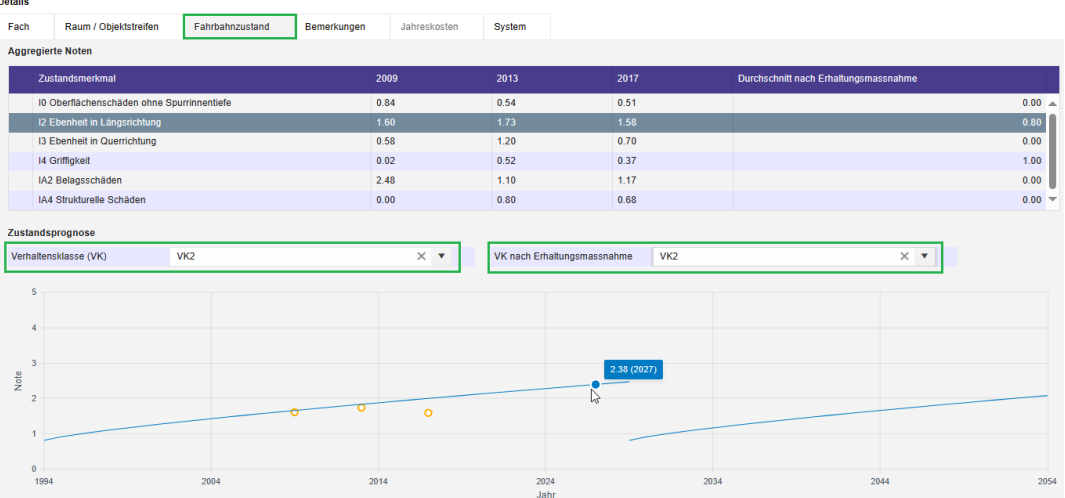

In der Grafik werden auch die aggregierten Noten angezeigt, mit denen kontrolliert werden kann, ob die richtige Verhaltensklasse ausgewählt wurde.

Wenn die Maus über die Verlaufskurve geführt wird, so werden die prognostizierte Note und das Jahr angezeigt. Ein analoger Tooltip ist auch auf den kleinen Kreisen für die aggregierten Noten verfügbar.

Die Verhaltensklasse kann nur festgelegt werden, wenn in der Mehrjahresplanung die Zustandsprognose für dieses Zustandsmerkmal aktiviert und das Einbaujahr der Deckschicht erfasst ist. Für die Verhaltensklasse nach der Erhaltungsmassnahme müssen zusätzlich auch eine Erhaltungsmassnahme ausgewählt und die Anwendungsjahre erfasst sein.

**Verhaltensklasse für mehrere Erhaltungsobjekte ändern**: Analog zur Datenliste gibt es nun auch im Fenster Erhaltungsobjekte eine Funktion «Alle angezeigten Erhaltungsobjekte bearbeiten». Mit dieser können die Verhaltensklasse und die Verhaltensklasse nach der Erhaltungsmassnahme für alle Erhaltungsobjekte in der Liste gleichzeitig geändert werden:

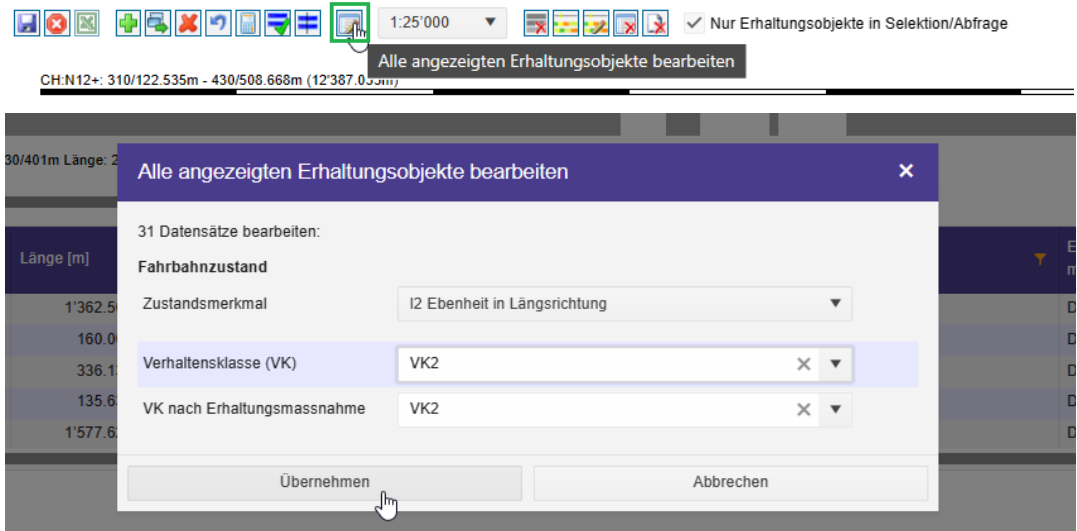

Wenn nicht alle Erhaltungsobjekte auf einer Strecke die gleichen Verhaltensklassen erhalten sollen, kann vorgängig ein Filter gesetzt oder eine Abfrage mit den entsprechenden Kriterien gemacht werden.

Die Verhaltensklasse wird im Erhaltungsobjekt nur gesetzt, wenn die im vorherigen Punkt beschriebenen Bedingungen erfüllt sind.

## <span id="page-12-0"></span>**4 Technical Release Notes**

In diesem Kapitel werden die wichtigsten technischen Änderungen des Release 2.4.0 gegenüber dem Release 2.3.0 beschrieben.

## <span id="page-12-1"></span>**4.1 Technische Neuerungen**

Das SpreadsheetGear für den Excel-Export wurde durch die Open-Source Variante ClosedXML ersetzt.

Einige Tools und Libraries von Drittanbietern wurden aktualisiert.

## <span id="page-13-0"></span>**5 Bekannte Befunde**

Im Folgenden werden die bekannten Probleme des Release 2.4.0 mit den Umgehungsmöglichkeiten (jeweils beginnend mit "→") aufgeführt:

## <span id="page-13-1"></span>**5.1 Allgemeine Funktionen**

Das erste Laden einer Kartenebene kann bis zu einer halben Minute dauern, wenn die Karte die ganze Schweiz zeigt. Das zweite Laden der gleichen Kartenebene dauert es dann nur noch wenige Sekunden.

→ Wenn vor dem Laden ein kleinerer Kartenausschnitt gewählt wird, so werden die Daten auch beim ersten Mal rascher angezeigt.

Wenn die Datenliste nach bestimmten Kolonnen sortiert wird, so sind die Sortierpfeil in der Kopfzeile der Tabelle teilweise nicht sichtbar, obwohl für die entsprechende Kolonne eine Sortierung eingestellt wurde.

→ Kolonne etwas breiter machen, damit der Sortierpfeil angezeigt wird.

Wenn in der Karte, im Achsband oder im Querprofil ein Objekt ausgewählt wird, so scrollt die Datenliste so, dass das ausgewählte Objekt zuoberst in der Liste sichtbar ist, obwohl das Objekt schon vorher sichtbar war.

→ Dieser leicht störende Effekt kann ignoriert werden.

## <span id="page-13-2"></span>**5.2 Modul STR**

Die Statistiken zum Fahrbahnzustand basieren auf der bewerteten Note. Merkmale ohne Bewertung (z.B. CPX und STL-86+) können daher in der Statistik nicht ausgewertet werden.

 $\rightarrow$  Daten nach Excel exportieren und Statistiken dort bilden.

## **5.3 Modul PMS**

## <span id="page-14-0"></span>**6 Unterstützte Prozesse und Anwendungsfälle**

### <span id="page-14-1"></span>**6.1 Fachprozesse**

Die Fachprozesse beschreiben die Abläufe aus fachlicher Sicht.

Die folgende Liste zeigt die in der aktuellen Version unterstützten Fachprozesse:

FTRA1: Daten sichten

FSTR3: Strassendaten integrieren

FSTR4: Strassendaten erheben und aktualisieren

FSTR5: Fachliche Grundlagen erheben und aktualisieren (Strassenraum)

FSTR6: Publikation erstellen (Strassenraum)

FPMS0: Fachliche Grundlagen erheben und aktualisieren (PMS)

FPMS1: Mehrjahresplanung anlegen und verwalten

FPMS2: Erhaltungsobjekte bilden und beurteilen

FPMS3: Erhaltungsmassnahmen planen

FPMS4: Publikation erstellen (PMS)

### <span id="page-14-2"></span>**6.2 Systemprozesse**

Die Systemprozesse beschreiben diejenigen Teile der Fachprozesse, welche mit Hilfe des Systems, in diesem Fall also mit Hilfe der Fachapplikation MISTRA Trassee durchgeführt werden können.

Die folgende Liste zeigt die in der aktuellen Version umgesetzten Systemprozesse:

TRA1: Daten auswählen und anzeigen

TRA2: Fachsystem konfigurieren

STR1: Strassendaten erfassen oder nachführen

STR2: Strassendaten importieren

STR3: Fachliche Grundlagen "Strassenraum" erfassen oder nachführen

STR4: Datenkonsistenz prüfen (Strassenraum)

STR6: Strassendaten exportieren

STR7: Auswertungen erstellen

PMS01: Fachliche Grundlagen "PMS" erfassen oder nachführen

PMS02: Mehrjahresplanung anlegen und verwalten

PMS03: Erhaltungsobjekte manuell bilden

PMS05: Berechnung der Attribute von Erhaltungsobjekten

PMS06: Bearbeitung der Attribute von Erhaltungsobjekten

PMS07: Geplante Massnahmen manuell zuordnen

PMS09: Auswertungen erstellen (PMS)

#### <span id="page-15-0"></span>**6.3 Anwendungsfälle**

Mit den Anwendungsfällen werden die Systemprozesse in einzelne Schritte unterteilt. Die Anwendungsfälle können in unterschiedlichen Kombinationen und Reihenfolgen angewandt werden um damit die Systemprozesse durchzuführen.

Die folgende Liste zeigt die in der aktuellen Version umgesetzten Anwendungsfälle:

UC001: Authentisierung/Login

UC002: Sprache umschalten

UC003: Räumliche Selektion

UC004: Räumliche Selektion im Navigationsbaum

UC005: Bearbeitungseinheit steuern

UC006: Einzelnes Objekt auswählen

UC007: Statistik anzeigen

UC008: Referenzdatum bestimmen

UC009: Selektion speichern/laden

UC010: Selektion anzeigen/anpassen

UC011: Abfrage durchführen

UC012: Abfragekomponente speichern/laden

UC014: Batch-Job aufgeben

UC015: Abfrageresultate in Selektion umwandeln

UC017: Exklusive Bearbeitungseinheit oder Simulation erstellen

UC018: Bearbeitungseinheit veröffentlichen

UC019: Sichtbare Achsversionen bestimmen

UC101: Kartennavigation

UC102: Karteninhalt steuern

UC103: Räumliche Selektion in Karte

UC104: Informationen zum Objekt anzeigen

UC201: Achsband-Darstellung anzeigen

UC202: Achsband-Darstellung speichern

UC301b: Datenliste anzeigen, sortieren, filtern

UC308: Datenliste exportieren

UC311b: Objekte erfassen, bearbeiten, löschen

- UC312: Objekte auf aktuelle Achsversion nachführen
- UC313: Massendaten bearbeiten
- UC401: Querprofil anzeigen
- UC505: Fahrbahnoberfläche bestimmen
- UC509: Zustandsbewertung
- UC510: Aktuelle Fahrbahnzustände bestimmen
- UC511: Projekte verwalten
- UC514: Zustandsbewertungsregeln verwalten
- UC518: Semantische Konsistenz prüfen
- UC523a: Auswertungen mit Reportassistent
- UC526: Aktuelle Geometrie und Nutzung bestimmen
- UC527: Konstruktionstypen FRS verwalten
- UC528: Prüfnormen FRS verwalten
- UC601: Benutzerrollen und Berechtigungen verwalten
- UC602: Organisationseinheiten verwalten
- UC603: Abfragen und Selektionen verwalten
- UC604: Vorlagen für Auswertungen verwalten
- UC605: Textkataloge verwalten
- UC607: Allgemeine Konfiguration
- UC610: Konfiguration Kartenebenen
- UC612: Basisdaten importieren
- UC613a: Datenaustausch Trassee-Daten im Interlis-Format
- UC613b: Datenexport Trassee-Daten im GIS-Format
- UC614: Batch-Jobs verwalten
- UC615: Dateiverwaltung
- UC616: Konfiguration Achsbänder
- UC617: Konfiguration Querprofil
- UC618: Bearbeitungseinheit verwalten
- UC620: Strukturelle Konsistenz aller Objekte prüfen
- UC621: Konfiguration Objekttypen
- UC622: Konfiguration Achs-Typen
- UC623: Streifennummer zuordnen
- UC624: Kampagne aus aktueller Sicht löschen
- UC625: Elementartexte der Schicht-Typen übertragen
- UC626: Redundante Daten neu berechnen

UC627: Fahrbahnaufbau prüfen

UC628: Abgelaufene Daten markieren

UC701: Mehrjahresplanungen verwalten

UC702: Mehrjahresplanung öffnen

UC703: Erhaltungsobjekte anzeigen, sortieren, filtern

UC704: Erhaltungsobjekte erfassen, bearbeiten, löschen

UC705: Berechnung der Attribute aller Erhaltungsobjekte

UC706: Erhaltungsobjekte aus anderer Mehrjahresplanung kopieren

UC707: Erhaltungsmassnahmenarten verwalten

UC708: Erhaltungsmassnahme manuell zuordnen

UC709: Verlaufskurven für Zustandsprognose verwalten

UC710: Verhaltensklasse in mehreren Erhaltungsobjekten ändern

# **7 Support und Ansprechpersonen**

Die Informationen zum Support und den Ansprechpersonen sind im Anwendungshandbuch [1] aufgeführt.